# Defending Microsoft environments at scale

Vineet Bhatia (@ThreatHunting) 15 Mar 2018

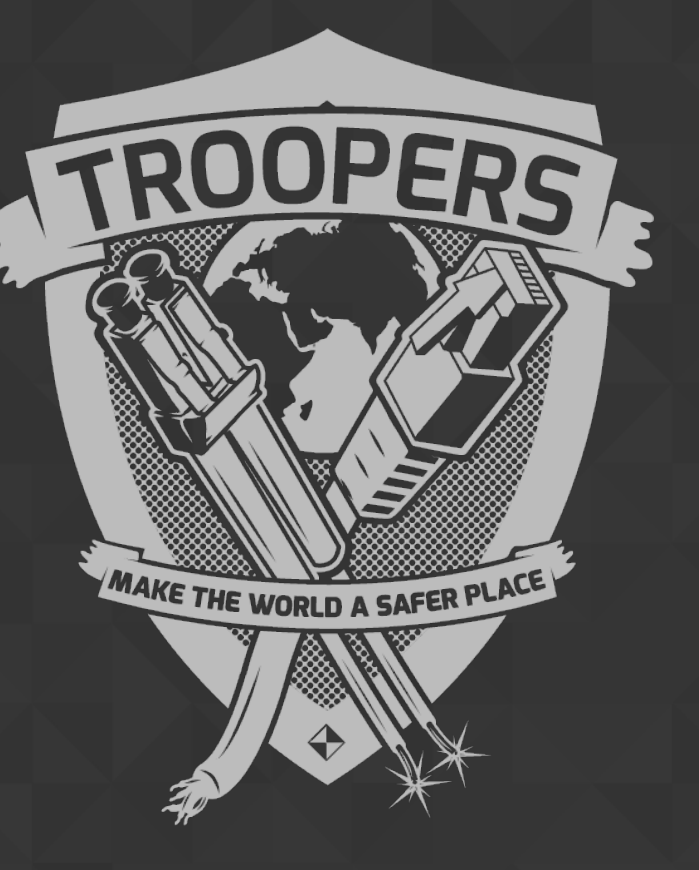

### Agenda

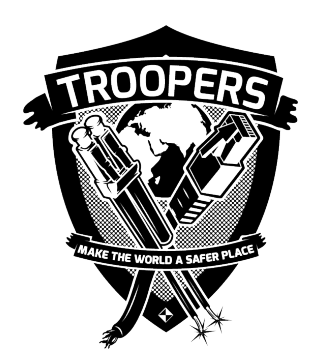

- Introduction and Background
- Microsoft security stack in Windows 10
- Defense model based on MITRE ATTACK and the Microsoft stack
- Event data collection at scale and the role of telemetry
- Security stack in the cloud (Azure, Office365)
- Q&A

### Introduction

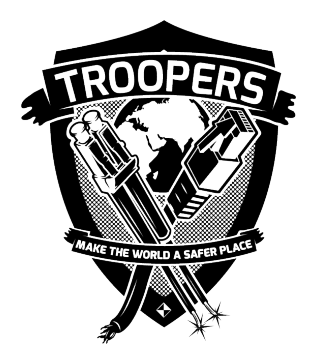

- Vineet Bhatia
- Focus on Threat Detection, Prevention and Response
- Pharma, Retail, Banking and Aviation industries

### Problem statement

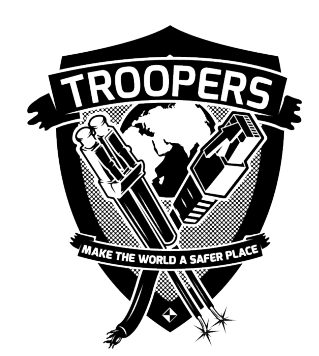

- 1. Declutter the number of agents on endpoints.
- 2. Remove dependencies on point solutions.
- 3. Implement security outside traditional network boundaries.

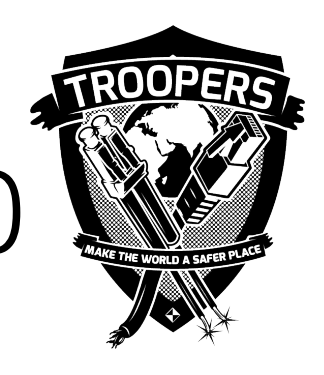

### Microsoft security stack in Windows 10

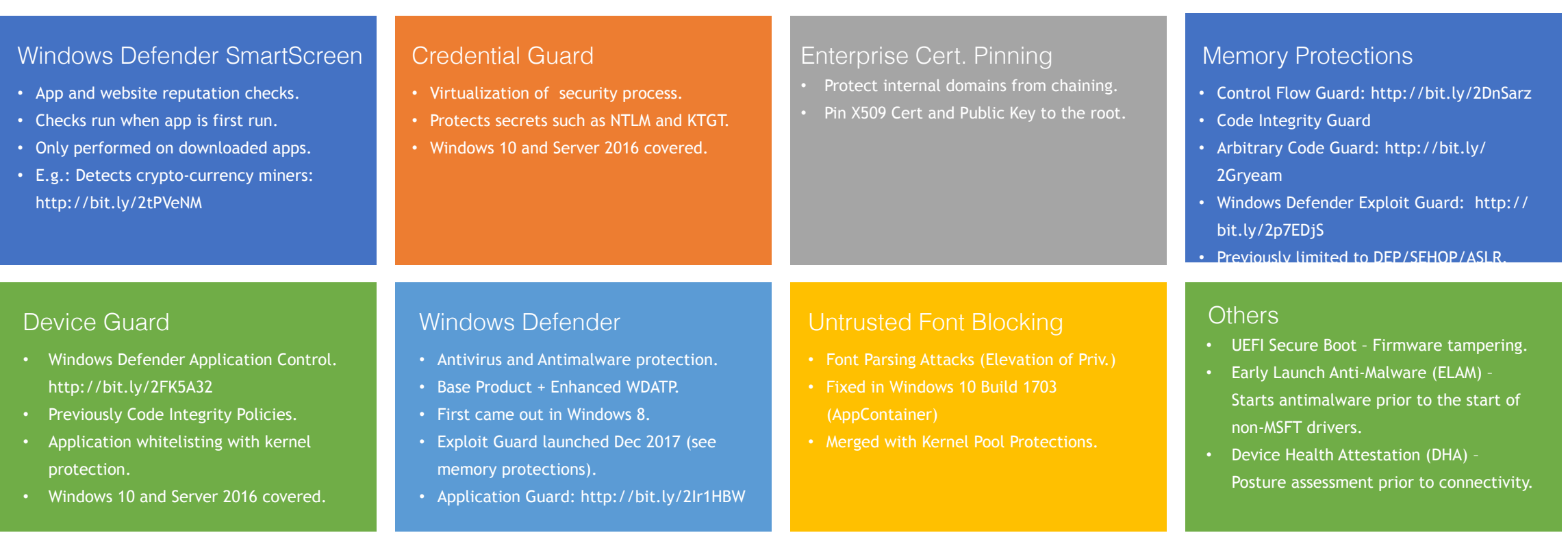

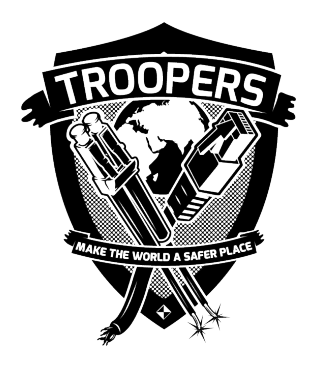

### MITRE ATT&CK Framework

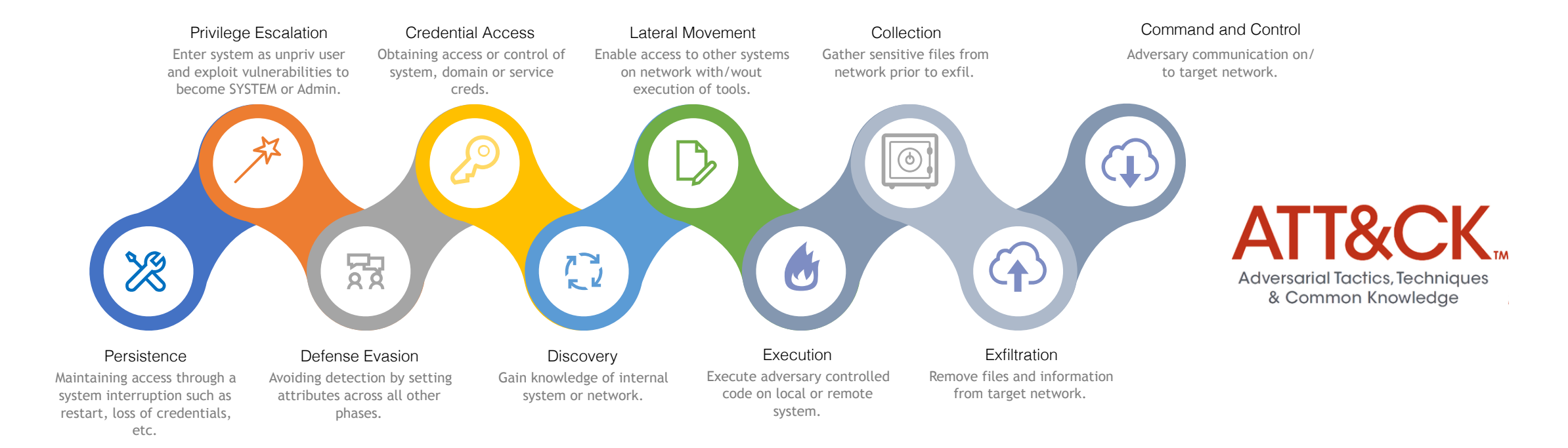

![](_page_6_Figure_0.jpeg)

![](_page_7_Picture_0.jpeg)

### Data collection and analysis at scale

25,000 PCs 6,000 Servers 50% remote users across 300 cities

Multiple cloud environments

10 Terabytes of Log Data Everyday Wamazon

**Private Cloud** *If everything seems under control, you're not going fast enough.* – Mario Andretti

Office 365

8 **Azure** 

![](_page_8_Picture_0.jpeg)

### What doesn't work at scale?

"Trying is the first step towards failure." - Homer Simpson (1987)

![](_page_8_Picture_3.jpeg)

- Multiple Agents on the same host may result in duplicate or conflicting
- telemetry logs in the cloud as you would inside your datacenter.
- Waiting for machines to "phone-in" to the corporate network after being on the road.

![](_page_9_Picture_0.jpeg)

## A working defense model

![](_page_9_Picture_89.jpeg)

*\* Windows 10 and Server 2016 only*

![](_page_9_Picture_90.jpeg)

![](_page_10_Picture_0.jpeg)

### Living off the land – For Defense

![](_page_10_Picture_2.jpeg)

![](_page_10_Picture_3.jpeg)

 $\checkmark$ 

I completely ditched AV on one of my main laptops today. In its place, probably the most aggressive Device Guard policy I've ever configured that I will monitor agressively. This is quite liberating. I look forward to hearing how stupid/naive I am.

![](_page_10_Picture_5.jpeg)

![](_page_10_Picture_6.jpeg)

### How does this come together?

- Single Inventory of assets using SCCM, baselining using DHA.
- Ability to collect basic forensic data rapidly using Sysmon.
- Uniform logging standard across the enterprise using GPMC.
- Ability to identify identity and privilege misuse using MS-ATA.
- Collect telemetry from all endpoints using Windows Defender.

![](_page_11_Picture_6.jpeg)

### Basic environment hygiene

![](_page_12_Picture_1.jpeg)

![](_page_12_Picture_2.jpeg)

 $1:03$  PM - 12 Mar 2018

![](_page_12_Picture_3.jpeg)

It's always fun to talk about omnipotent + omniscient hackers, and the super-sneaky espionage attacks they can do. But for most the biggest risks remain:

- not keeping software up to date
- poor network configuration management
- poor credential management

https://twitter.com/ ncsc/status/ 973122188344791040

![](_page_12_Picture_53.jpeg)

### Windows 10 Telemetry Data

![](_page_13_Picture_1.jpeg)

- Diagnostic data sent by Windows system is configured in the GPO.
- Privacy considerations should be studied before configuration.
- See More on Telemetry Privacy at: http://bit.ly/2DnmzpS

WD ATP on Windows 10 (1709) and later:

- Perform investigations, optimize firewall and bitlocker configurations and investigate identities.
- Perform automated remediation (WDATP AIRS).
- Write custom Threat Hunting rules and query endpoints for matches (WDATP Advanced Hunting).

![](_page_14_Picture_0.jpeg)

### Use Case: Monitoring

- Option 1: Windows Event Forwarding
- Option 2: Sysmon XML
- Option 3: Windows Defender ATP

Example: Investigating Privilege Escalation on your network https://attack.mitre.org/wiki/Privilege\_Escalation

Mapping MITRE ATT&CK to Windows hunting techniques:

• Roberto Rodriguez Threat Hunting Playbook: https://github.com/Cyb3rWard0g/ThreatHunter-Playbook/tree/master/attack\_matrix/windows

![](_page_15_Picture_0.jpeg)

#### **Option 1: Using Windows Event Forwarding**

![](_page_15_Picture_123.jpeg)

![](_page_16_Picture_0.jpeg)

#### **Option 1: Using Windows Event Forwarding**

![](_page_16_Picture_102.jpeg)

![](_page_17_Picture_0.jpeg)

#### **Option 1: Using Windows Event Forwarding**

![](_page_17_Picture_122.jpeg)

![](_page_18_Picture_0.jpeg)

**Option 2: Using Event Data (Sysmon Query)\$**

If you pooled your data into a SIEM of your choice, you could search event data using structured queries.

Example, on Splunk, you could search the sysmon index :

*\$:* Requires Sysmon and config XML to be configured: https://github.com/threathunting/sysmon-config

![](_page_19_Picture_0.jpeg)

### Example: Malware Hunting

#### **Option 2: Using Sysmon data in Splunk**

![](_page_19_Picture_32.jpeg)

Vineet Bhatia (@ThreatHunting) 15 Mar 2018 20

### **Option 3: Windows Defender ATP (Advanced Hunting)**

Windows Defender Advanced Threat Protection (WDATP) includes a new module that allows you to query the backend schema directly. This capability is called **Advanced Hunting.** See: <http://bit.ly/2p6O8zI>

#### $\vee$  Schema

₿

### $\oplus - \stackrel{\scriptscriptstyle\bullet}{\mathbb{H}} =$  AlertEvents

- HE ProcessCreationEvents  $\bigoplus$
- **BEE** NetworkCommunicationEvents  $\bigoplus$
- **HE FileCreationEvents**  $\bigoplus$
- **HE RegistryEvents**  $\oplus$
- EE LogonEvents  $\bigoplus$
- EE ImageLoadEvents  $\bigoplus$
- $\oplus -$  **E:** MiscEvents

//Accessibility\_features\_misuse\_detection RegistryEvents where EventTime  $>=$  ago(1h) | where RegistryKey contains @"HKEY\_LOCAL\_MACHINE\SOFTWARE\Microsoft\Windows NT\CurrentVersion\Image File Execution Options" | project InitiatingProcessParentName, InitiatingProcessFileName, ActionType, RegistryKey, RegistryKeyValueType, RegistryKeyValueName, RegistryKeyValueData, RegistryKeyPreviousKeyValueName, RegistryKeyPreviousKeyValueData

![](_page_21_Picture_0.jpeg)

**Option 3: Windows Defender ATP (Advanced Hunting)**

//AppCertDLL\_detection

RegistryEvents

where EventTime  $>=$  ago(1h)

| where RegistryKey contains @"HKEY\_LOCAL\_MACHINE\System\CurrentControlSet\Control\Session Manager\AppCertDlls"

| project InitiatingProcessParentName, InitiatingProcessFileName, ActionType, RegistryKey,

RegistryKeyValueType, RegistryKeyValueName, RegistryKeyValueData,

RegistryKeyPreviousKeyValueName, RegistryKeyPreviousKeyValueData

![](_page_22_Picture_0.jpeg)

**Option 3: Windows Defender ATP (Advanced Hunting)**

//AppInitDLL\_detection RegistryEvents where EventTime  $>=$  ago(1h) where RegistryKey contains @"HKEY\_LOCAL\_MACHINE\Software\Microsoft\Windows NT\CurrentVersion\Windows" or RegistryKey contains @"HKEY\_LOCAL\_MACHINE\Software\Wow6432Node\Microsoft\Windows NT\CurrentVersion\Windows" | project InitiatingProcessParentName, InitiatingProcessFileName, ActionType, RegistryKey, RegistryKeyValueType, RegistryKeyValueName, RegistryKeyValueData, RegistryKeyPreviousKeyValueName, RegistryKeyPreviousKeyValueData

![](_page_23_Picture_0.jpeg)

**Option 3: Windows Defender ATP (Advanced Hunting)**

More hunting scripts and scenarios:

**Gibin John**: <https://github.com/beahunt3r/Windows-Hunting>

Examples:

- Detecting Impacket Use in the Organization.
- Identifying BITSAdmin execution.
- ProcDump execution.

![](_page_24_Picture_0.jpeg)

**Option 3: Windows Defender ATP (Advanced Hunting)**

More hunting scripts and scenarios:

#### Gibin John: <https://github.com/beahunt3r/Windows-Hunting>

- **E Indication\_ClearEventlog**
- **E Indication\_OutPut\_Redirection**
- **E Indication\_RemoteShareMounting**
- **E Indication\_Tool\_IMPACKET artifact**
- **E Indication\_Tool\_ProcDump\_possible**
- **E Network\_Cscript\_Wscript**
- **E Network\_PowerShell**
- **E Process\_Bitsadmin Executions**
- **E Process Bitsadmin transfer**
- $\epsilon$  Process Certutil decode in appdata
- **E Process Possible MSOffice Abuse**
- **E Process\_Rundll32\_Control\_RunDLL**
- **Process\_Rundll32\_DllRegisterServer**
- **E Process Rundll32 Sus**
- $\epsilon$  Process\_Rundll32\_possible hta remote
- $\equiv$  Process\_Rundll32\_roaming
- $\equiv$  Process at execution
- Process\_wmic\_process call
- $\equiv$  Process\_wscript\_js execution
- **E** Process\_wscript\_suspicious rar:zip

### Automated Remediation

![](_page_25_Picture_1.jpeg)

#### **Option 3: Windows Defender ATP (AIRS)**

#### Alert Triggered via WDATP telemetry data (Step 1)

#### $\beta$  Powershell dropped a suspicious file on the machine

![](_page_25_Picture_27.jpeg)

### Automated Remediation

#### **Option 3: Windows Defender ATP (AI**

#### Invoke automated artefact collection and triage (Step 2)

![](_page_26_Figure_3.jpeg)

![](_page_26_Picture_4.jpeg)

### Automated Remediation

#### **Option 3: Windows Defender ATP (AIRS)**

Approve remediation in workflow (Step 3)

![](_page_27_Picture_3.jpeg)

Suspicious files have been identified, requiring user approval to quarantine.

![](_page_27_Figure_5.jpeg)

#### Machine fully remediated (Step 4)

![](_page_28_Picture_0.jpeg)

### Microsoft security stack in the cloud

• **Cloud App Security:** <http://bit.ly/2FACJlR>

![](_page_28_Picture_3.jpeg)

- **Azure Active Directory Identity Protection:** <http://bit.ly/2p7nczH>
- Azure ATP: http://bit.ly/2lm3sR2

![](_page_28_Picture_6.jpeg)

### Further Reading

![](_page_29_Picture_37.jpeg)

![](_page_29_Picture_2.jpeg)

### Questions?

### Defending Microsoft environments at scale

![](_page_30_Picture_2.jpeg)

Vineet Bhatia (@ThreatHunting)

![](_page_30_Picture_4.jpeg)

https://github.com/threathunting/Published-Content

![](_page_30_Picture_6.jpeg)